# **Q-Stock --- Sample Screenshots**

These screenshots are from the basic installation with Sage 50 Interface; there are other modules which can be added to the basic system (i.e. Quotations, Contracts, Batch/Serial Number Tracking and Rentals) which are not included in this document.

# 1. System Logon Screen

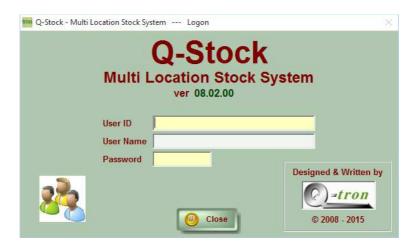

## 2. Main System Menu Screen

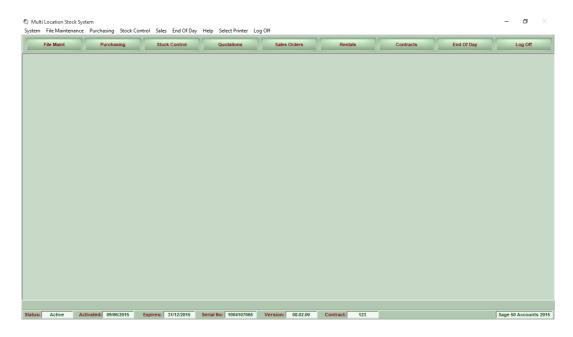

# 3. File Maintenance Menu Options

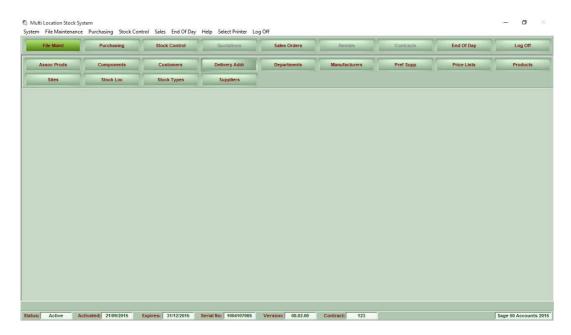

| Option        | Description                     |
|---------------|---------------------------------|
| Assoc Prods   | Associated Products Maintenance |
| Components    | Components Maintenance          |
| Customers     | Customers Maintenance           |
| Delivery Addr | Delivery Addresses Maintenance  |
| Departments   | Departments Maintenance         |
| Manufacturers | Manufacturers Maintenance       |
| Pref Supp     | Preferred Suppliers Maintenance |
| Price Lists   | Price Lists Maintenance         |
| Products      | Products Maintenance            |
| Sites         | Sites Maintenance               |
| Stock Loc     | Stock Locations Maintenance     |
| Suppliers     | Suppliers Maintenance           |

# 4. Purchasing Menu Options

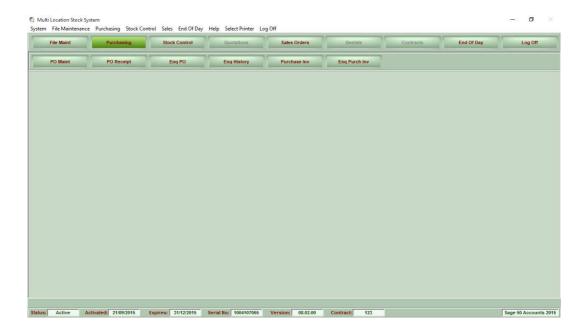

| Option       | Description                |
|--------------|----------------------------|
| PO Maint     | Purchase Order Maintenance |
| PO Receipt   | Purchase Order Receipt     |
| Enq PO       | Purchase Order Enquiry     |
| Enq History  | Purchase History Enquiry   |
| Purchase Inv | Purchase Invoice Entry     |

## 5. Stock Control Options

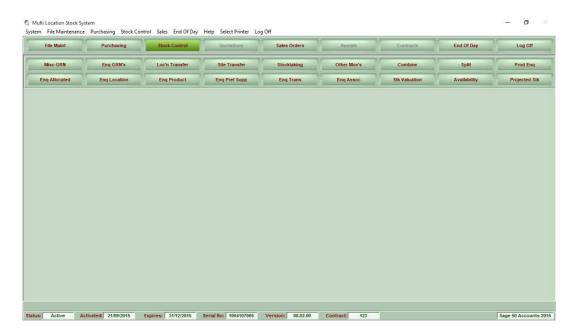

| Option         | Description                         |
|----------------|-------------------------------------|
| Misc GRN       | Miscellaneous GRN Entry             |
| Enq GRN's      | GRN Enquiry                         |
| Loc'n Transfer | Location Transfers Entry            |
| Site Transfer  | Site Transfers Entry                |
| Stocktaking    | Enter Stocktaking Results           |
| Other Mov's    | Other Stock Movements Entry         |
| Combine        | Combine Components                  |
| Split          | Split Components                    |
| Prod Enq       | Product Enquiry                     |
| Enq Alloc      | Allocated Stock Enquiry             |
| Enq Location   | Stock Enquiry By Location           |
| Enq Product    | Stock Enquiry By Product            |
| Enq Pref Supp  | Stock Enquiry By Preferred Supplier |
| Enq Trans      | Stock Movement Transactions Enquiry |
| Enq Assoc      | Associated Stock Enquiry            |
| Availability   | Stock Availability Report           |
| Projected Stk  | Projected Stock Position Report     |

# 6. Sales Order Options

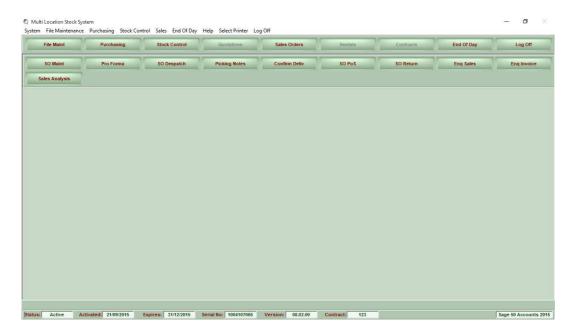

| Option         | Description                         |
|----------------|-------------------------------------|
| SO Maint       | Sales Order Maintenance             |
| Pro Forma      | Generate a ProForma Invoice         |
| SO Despatch    | Sales Order Despatch                |
| Picking Notes  | Print Picking Notes                 |
| Confirm Deliv  | Confirmation Of Delivery            |
| SO PoS         | Point Of Sales Order Entry          |
| SO Return      | Sales Order Returns Entry           |
| Enq Sales      | Sales Order Enquiry                 |
| Enq Invoice    | Sales Invoice Enquiry               |
| Sales Analysis | Sales Analysis Report (by Customer) |

#### 7. Products Maintenance (showing extra information used by Q-Stock)

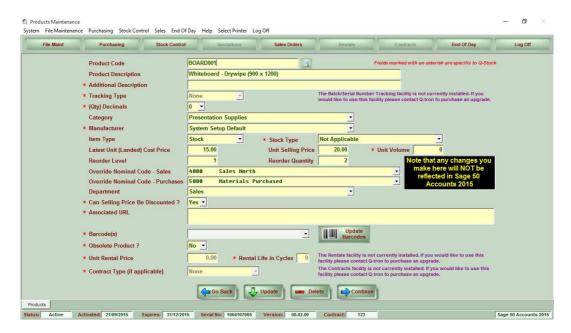

#### 8. Sites Maintenance

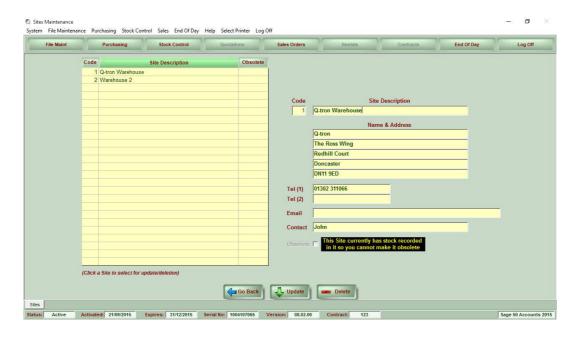

## 9. Locations (within a Site) Maintenance

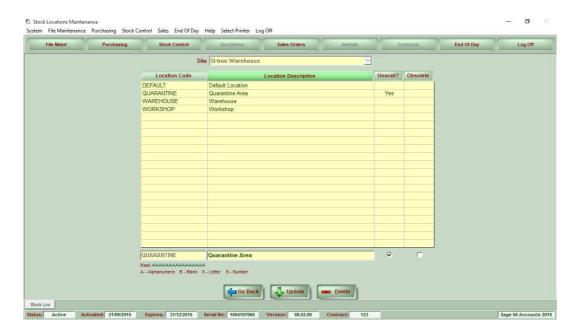

## 10. Purchase Order Maintenance (Order Header)

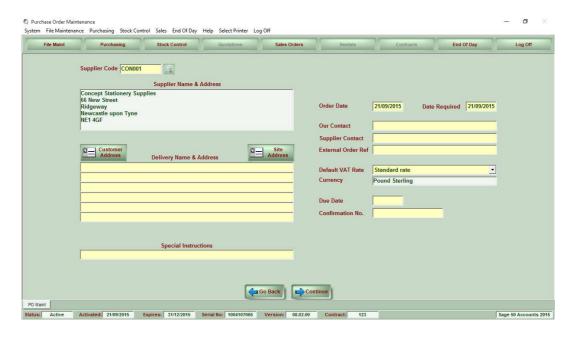

#### 11. Purchase Order Maintenance (Order Items)

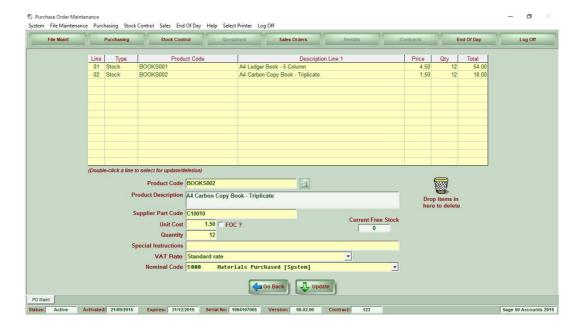

## 12. Purchase Order Receipt (shows Site/Location that the stock is booked into)

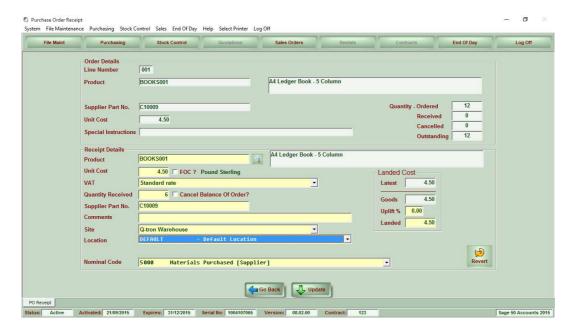

#### 13. Purchase Order Enquiry

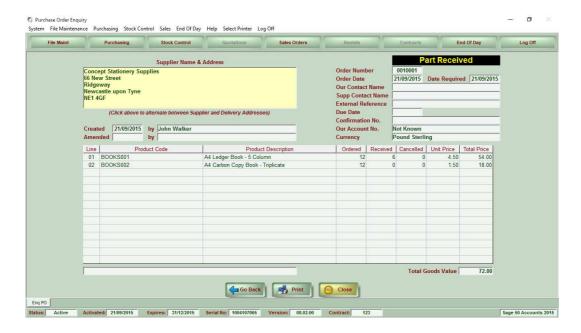

#### 14. Stock Enquiry By Location – Stock Valuation View

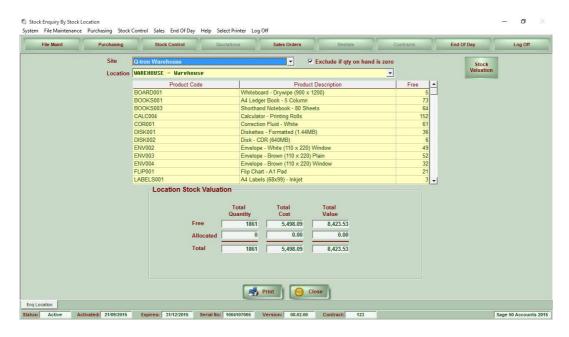

#### 15. Stock Enquiry By Location – Stock Record Detail View

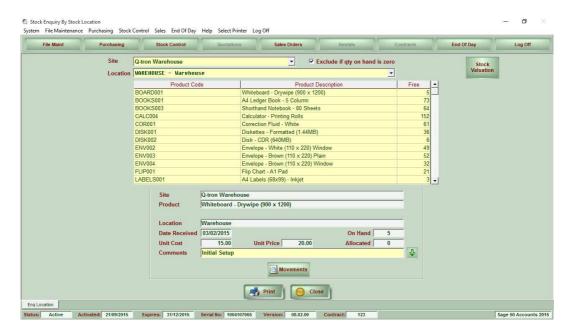

#### 16. Stock Enquiry By Location - Movements View

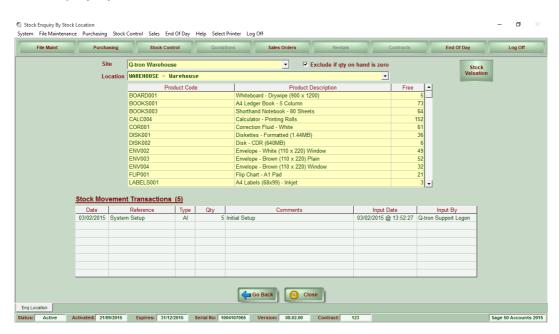

17. Stock Enquiry By Product – Stock Valuation View (Stock Record Detail View & Movements View are the same as in the Stock Enquiry By Product)

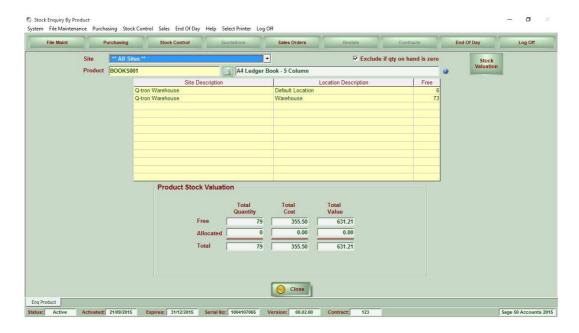

18. Site Transfers (IBT)

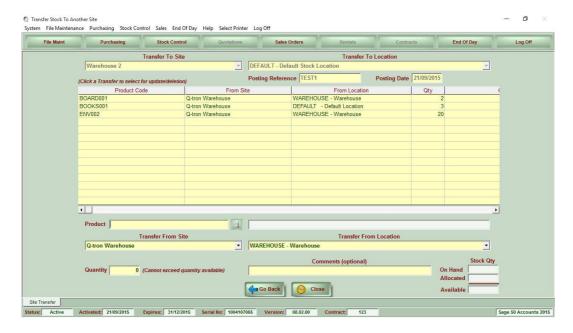

#### 19. Location Transfer

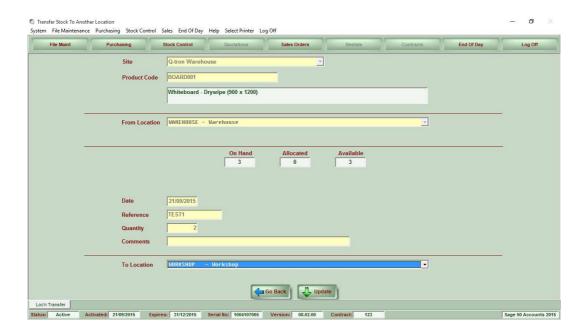

# 20. Stock Enquiries By Product Showing Results Of Transfer

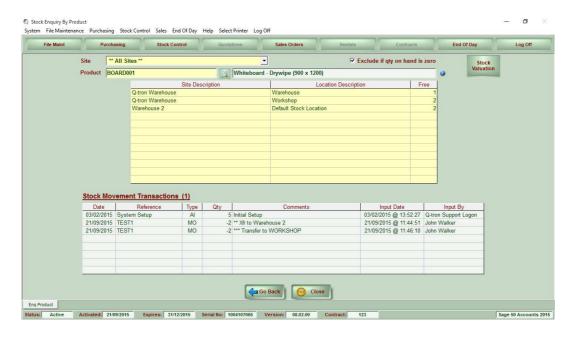

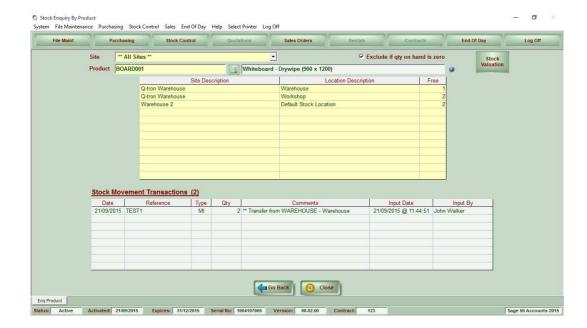

#### 21. Sales Order Maintenance - Header

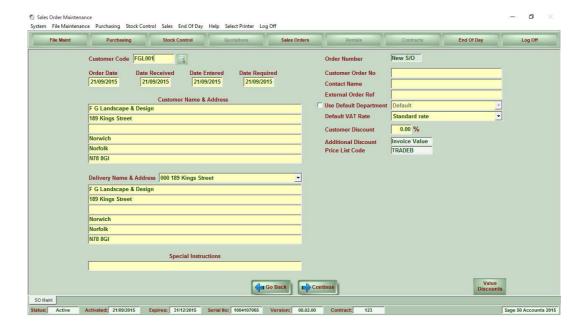

#### 22. Sales Order Maintenance - Details

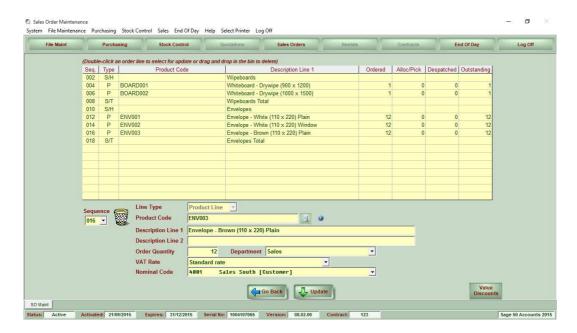

#### 23. Sales Order Maintenance - Summary

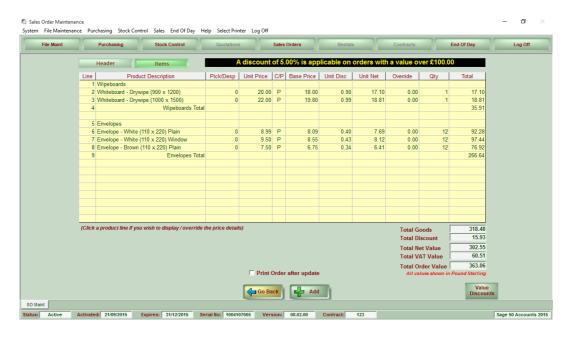

# 24. Sales Order Despatch (Shows all locations where the product is currently available)

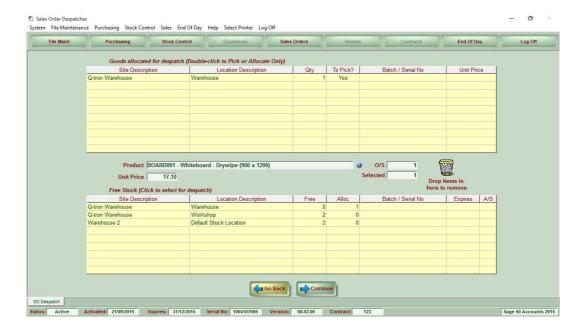